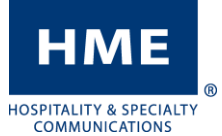

## CAMBIO DE FECHA Y HORA

ZOOM and DASH Contador de Tiempo

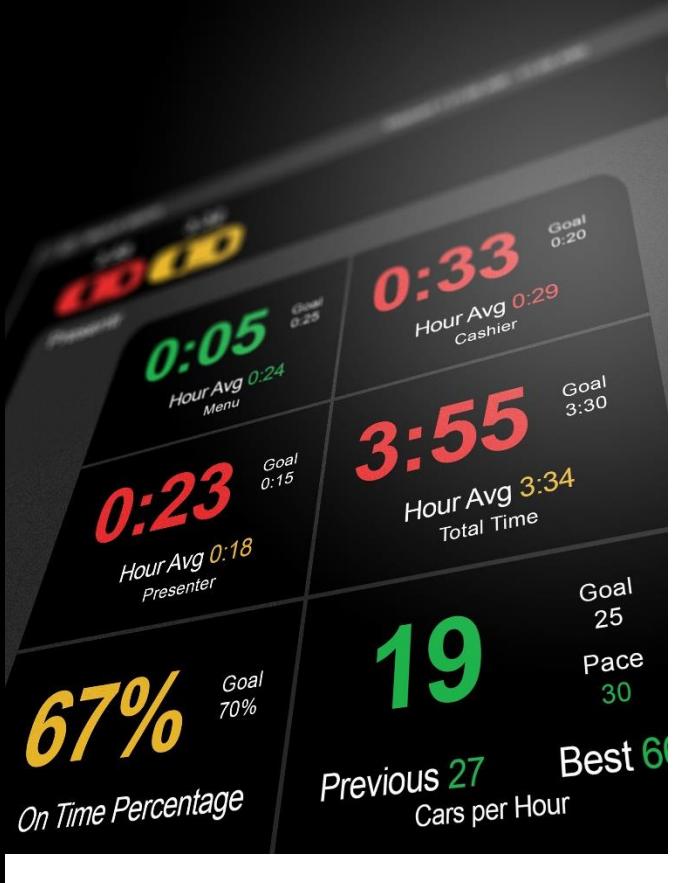

## Navegación

El contador de tiempo usará un mouse de USB para navegar e interactuar con el sistema. También puede hacerlo si tiene acceso a través del HME CLOUD.

## Códigos de Acceso Temporal

En caso de que necesite ingresar una contraseña para acceder al contador de tiempo, seleccione Store Manager como usuario y use los códigos según la hora actual de su sistema. Tenga en cuenta que solo son válidos para el domingo 8 de marzo de 2020:

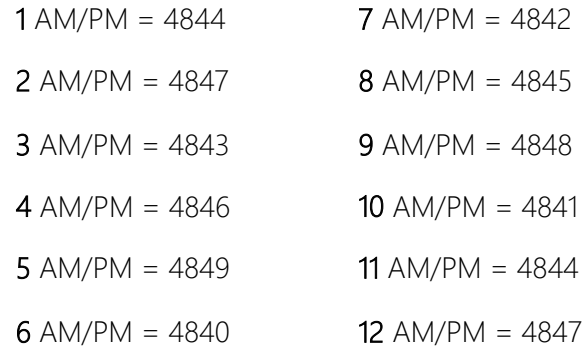

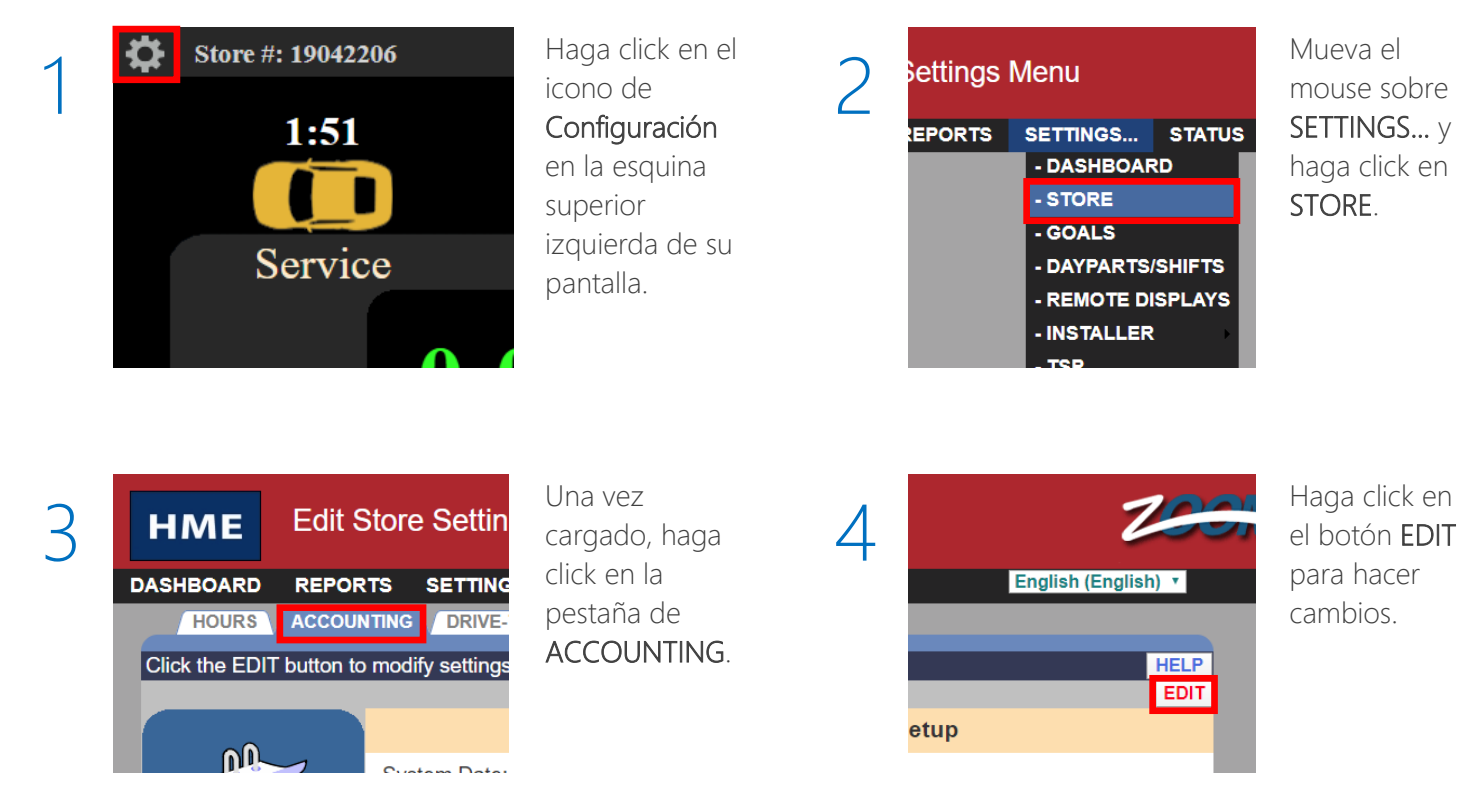

Si tiene problemas adicionales o desea hablar con uno de nuestros representantes de soporte técnico, llámenos al 1-800-848-4468 y elija las opciones 1, 2 y 3.

CAMBIO DE FECHA Y HORA

ZOOM and DASH Contador de Tiempo

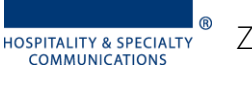

HME

 $\mathsf{L}$ 

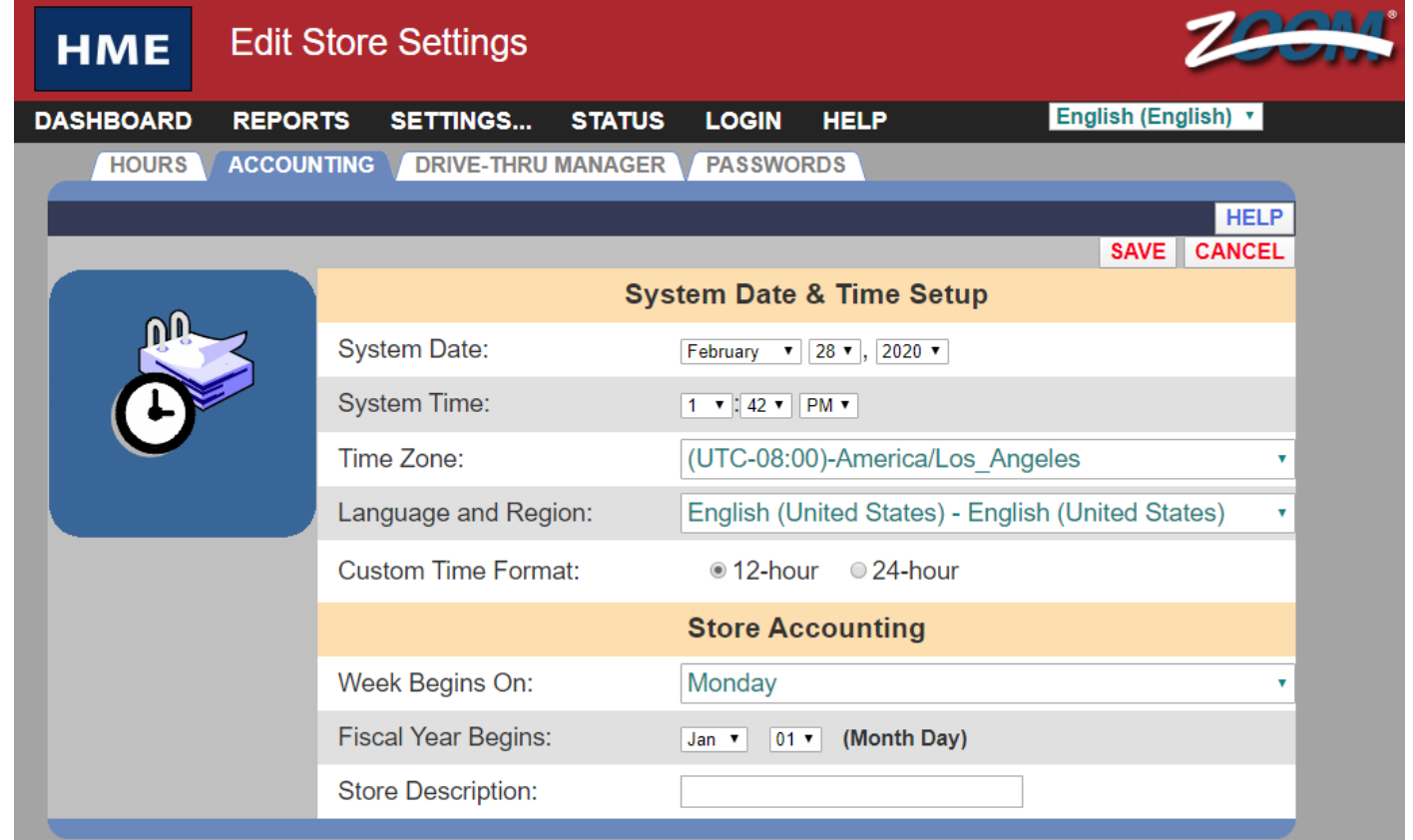

- 1. Use su mouse para corregir el mes, día, año, y zona horaria según sea necesario.
- 2. Una vez completado, haga click en el botón SAVE.
- 3. Presiona la opcion de DASHBOARD en la esquina superior izquierda para regresar a la pantalla principal.